## **Student** Login Directions Imagine Language & Literacy

## 1. Go to app.imaginelearning.com, select "Students"

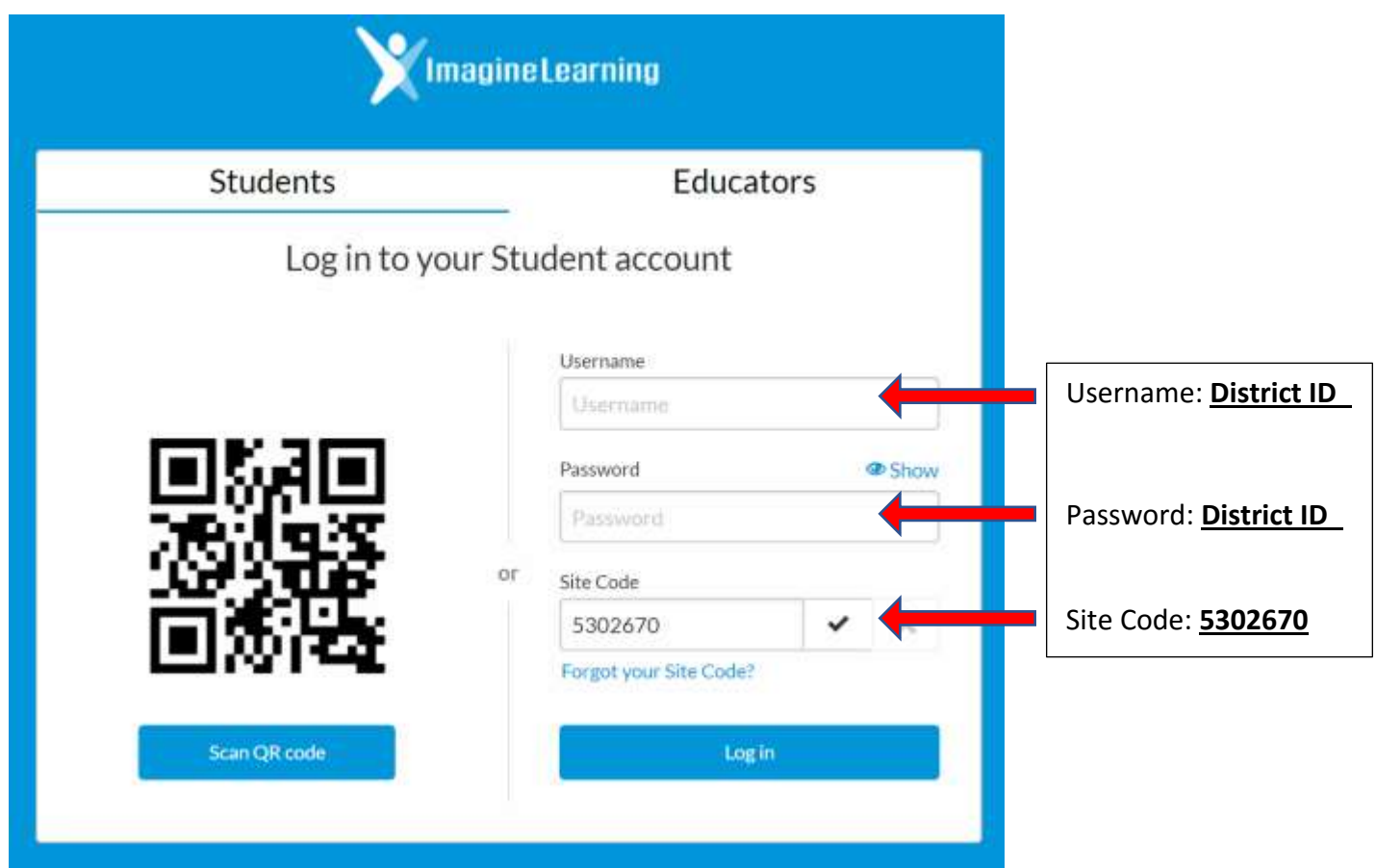

2. Choose Imagine Language & Literacy (with the robot)

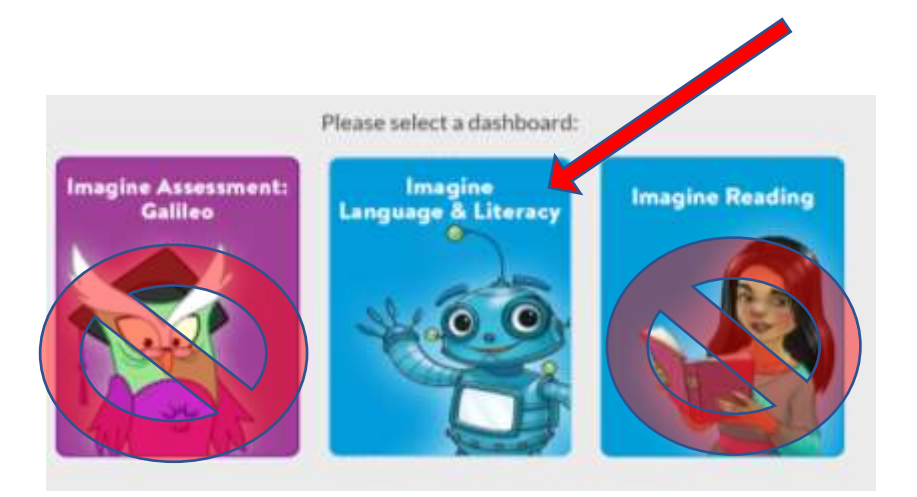